# **2281S シリーズ高精度 DC 電源/バッテリ・ シミュレータ・クイック・スタート・ガイド**

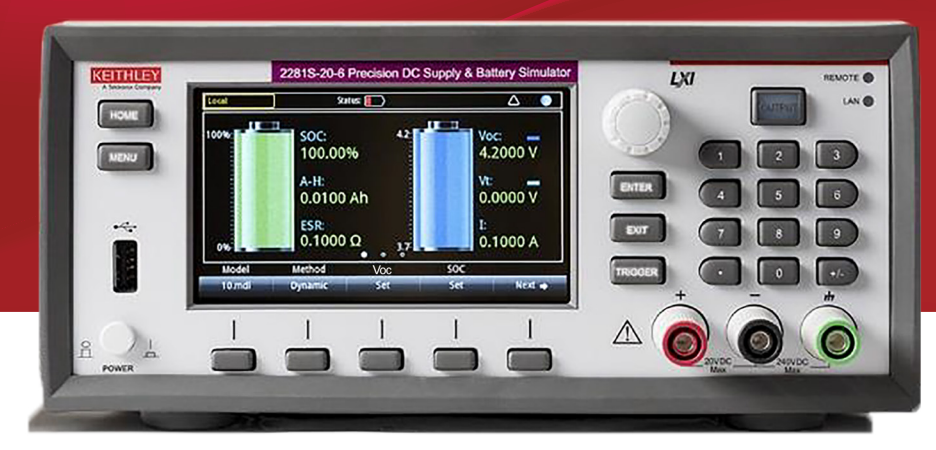

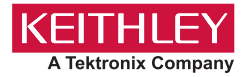

#### **安全対策**

この製品および関連機器を使用するときには、以下の安全使用上の注意に従わなければなり ません。一部の機器およびアクセサリは、通常危険性のない電圧で使用されますが、危険な 状態が発生しうる状況があります。

本製品は、負傷の危険を避けるために必要な安全に関する注意事項を理解し、感電の危険を 理解したユーザが使用することを意図しています。本製品を使用する前に、すべての設置、 使用、およびメンテナンスに関する情報を注意深く読み、それらを順守するようにしてくだ さい。詳細な製品仕様については、ユーザ・マニュアルを参照してください。

この製品を指定以外の方法で使用した場合には、製品の保証による保護が制限される場合が あります。

製品ユーザには、以下のタイプがあります。

**責任組織**は、機器の使用およびメンテナンスに責任を負う個人またはグループで、機器がそ の仕様および使用制限の範囲内で使用されるようにするとともに、オペレータを適切に訓練 する責任を負います。

**オペレータ**は、製品をその意図する目的に使用します。電気についての安全手順および機器 の適切な使用法について訓練を受ける必要があります。オペレータを、感電および通電して いる危険な回路との接触から保護する必要があります。

**メンテナンス担当者**は、製品が適切に動作するように、ライン電圧の設定や消耗部品の交換 など、定期的な手順を実行します。メンテナンス手順については、ユーザ・マニュアルに記 載されています。オペレータが実行できる手順は、その旨が明記されています。明記されて いない場合は、それらの手順は保守担当者のみが行います。

**保守担当者**は、通電している回路に対する作業について訓練を受け、安全な設置および製品の 修理を行います。適切な訓練を受けた整備担当者のみが設置および整備手順を実行できます。 ケースレー製品は、過渡過電圧が小さい、計測、制御、データ入出力接続などの電気信号向 けに設計されていますので、コンセントや過渡過電圧が大きな電源装置に直接接続すること はしないでください。測定カテゴリ II(IEC 60664 に準拠)接続では、当該地域の AC コンセ ントに接続した場合にしばしば生じる大きな過渡過電圧からの保護が要求されています。ケー スレーの測定機器 / 装置の中には、コンセントに接続可能なものもあります。このような機器 や装置には、カテゴリ II またはそれ以上を示す記号が付いています。

仕様書や運用マニュアル、機器/装置のラベルでコンセントへの接続が明示的に許されている 場合を除き、どの機器/装置もコンセントに直接に接続しないでください。

感電の危険があるときには、十分に注意して作業を行ってください。ケーブル コネクタ ジャッ クまたは試験具には、生命に危険が及ぶような電圧が生じている場合があります。米国規格協 会(ANSI)は、30VRMS、ピーク電圧 42.4V、または 60VDC の電圧があるときには感電の危 険があると明記しています。不明な回路について測定するときには、危険な高電圧があること を想定しておくと安全性が高まります。

この製品のオペレータに対しては、常に感電に対する保護を行う必要があります。責任者は、 ユーザがすべての接続点から保護されているか、または絶縁されていることを保証する必要が あります。ときには、接続点の露出が避けられず、ユーザが接触する危険が避けられない場合 があります。このような場合は、製品のユーザが自らを感電の危険から守れるように、教育す る必要があります。回路が 1,000V 以上で動作可能な場合は、回路の導体部を露出してはいけ ません。

制限されていない電源回路にスイッチング・カードを直接接続してはなりません。切換カード は、インピーダンスが制限されている電源での使用を意図したものです。絶対に切換カードを AC 主電源に直接接続しないでください。電源を切換カードに接続しているときには、保護デ バイスを設置してカードへの故障電流および電圧を制限します。

機器を操作する前に、ライン コードが適切に接地された電源コンセントに接続されているこ とを確認します。使用前に、接続ケーブル、リード線およびジャンパの摩耗、亀裂または破損 について検査してください。

ラックに取り付ける場合など、主電源コードへのアクセスが限られている場所に機器を設置す るときには、別の主入力電源切断デバイスを機器の近くのオペレータの手が簡単に届く場所に 用意する必要があります。

最大限の安全性を確保するために、試験中の回路に電源が入っているときには製品、試験ケー ブル、またはその他の機器に触れないでください。ケーブルまたはジャンパの接続/取り外し やスイッチング・カードの取り付け/取り外しを行う前、あるいはジャンパの取り付けや取り 外しなど内部で何らかの変更を行う前には、必ず試験システム全体から電源を切断し、すべて のキャパシタを放電してください。

試験中の回路の共通側または電源回路の接地線への電流の経路となる物体に触れないでくださ い。測定する電圧に耐えられる乾燥した絶縁された足場の上で、必ず乾燥した手で測定を行っ てください。

安全上、機器/装置およびアクセサリは、操作説明書に準じて使用してください。操作説明書 に指定されていない方法で機器/装置およびアクセサリを使用すると、機器/装置の保証によ る保護が制限される場合があります。

機器およびアクセサリの最大信号レベルを超えないようにしてください。最大信号レベルは、 仕様または使用情報に記載されているほか、機器/テスト・フィクスチャのパネルや切換カー ドにも表記されています。

製品にヒューズが使用されているときは、火災の危険を防止するために同じタイプおよび定格 のものと交換してください。

シャーシ接続は測定回路のシールド接続だけで使用可能であり、保護のためのアース(安全接 地)の接続として使用することはできません。

テスト・フィクスチャを使用している場合には、試験中のデバイスに電源が投入されている間 はフタを閉じたままにしておきます。安全に運用するためには、フタのインターロックを使用 する必要があります。

ネジのマーク → がある場合は、ユーザ・ドキュメントで推奨されているワイヤを使用して、 保護のためのアース(安全接地)に接続してください。

機器上の∕八という記号は、操作上の危険性を警告するものです。この記号が印刷されている 部分を操作する場合は、必ずユーザ・マニュアルを参照してその指示に従ってください。

機器上の という記号は、感電の危険性を警告するものです。標準の安全使用上の注意に従っ て、人員がこれらの電源に触れるのを防止してください。

機器上にある∕थ्∆という記号は、その面が高温になる場合があることを示しています。火傷を 防止するために、人員がこの面に触れないようにしてください。

という記号は、機器フレームへの接続端子を示しています。

製品上にこの(Hg)記号がある場合には、表示ランプに水銀が使用されていることを示していま す。ランプは、必ず連邦、州および地域の法律に従って適切に処分してください。

ユーザ・マニュアルにある**警告**の見出しは、ケガや死亡事故につながる可能性のある危険につ いて説明しています。示されている手順を実行する前に、必ず関連する情報をよく読んでくだ さい。

ユーザ・マニュアルにある**注意**の見出しは、機器の損傷につながる可能性のある危険について 説明しています。損傷によって保証が無効になる場合があります。

ユーザ・マニュアルで**注意**の見出しに/1、記号が併記されている箇所は、中程度または軽度の 怪我や、機器への損傷につながる可能性の危険について説明しています。示されている手順を 実行する前に、必ず関連する情報をよく読んでください。機器への損傷は保証適用外になる場 合があります。

機器およびアクセサリは、人体に接続してはなりません。

メンテナンスを行う前には、電源ケーブルとすべてのテスト・ケーブルを取り外してください。 感電および火災を防止するために、電源変換器、リード線、入力ジャックなどの主回路の交換 コンポーネントはケースレーからご購入ください。定格とタイプが同じであれば、国の安全承 認を受けた標準のヒューズを使用することができます。機器に付属する取り外し可能な電源ケー ブルを交換する場合には、同じ定格の電源ケーブルのみを使用してください。安全性と関係の ないそれ以外のコンポーネントは、元のコンポーネントと同一であれば他の供給元から購入す ることができます(製品の精度および機能を維持するためには、一部の部品はケースレーから 購入するべきである点にご注意ください)。交換コンポーネントの適合性について不明な点があ る場合には、ケースレーまでお問い合わせください。

製品に付属するドキュメント等で特に断りのない限り、ケースレーの機器は 2,000 メートル (6,562 フィート)以下の標高、0℃~ 50℃(32F ゚~ 122F ゚)の温度範囲、汚染度が 1 または 2 の屋内環境での使用を想定して設計されています。

機器を清掃する場合は、純水に浸した布または水性の弱い洗剤を使用します。清掃するのは機 器の外部のみにしてください。洗剤を機器に直接付着させたり、液体を機器の中に入れたり機 器の上にこぼしたりしないでください。ケースまたはシャーシのない回路ボードで構成されて いる製品(たとえばコンピュータ取付用のデータ取得ボード)は、指示に従って使用している 場合には清掃は必要ありません。ボードが汚れて動作に影響が出てきた場合には、ボードを工 場に返送して適切な洗浄/整備を受けてください。

安全対策(2017 年 6 月改訂版)

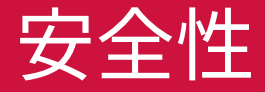

#### **電力/環境仕様**

#### 屋内用途のみ。

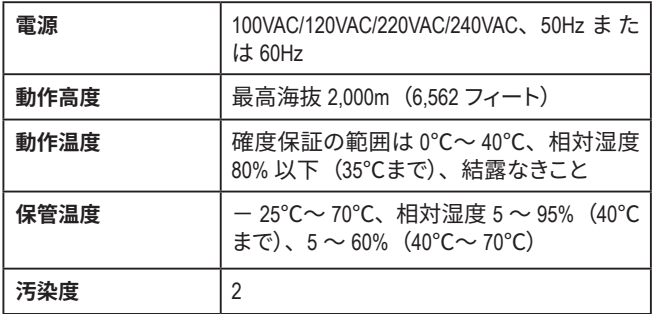

\* その他、振動特性などについては完全な仕様書を参照

注意

**電源を供給する装置に機器を接続する前に、入力オフ状態、ソー スレベルおよび適合レベルを適切に設定してください。入力オフ状 態、ソースおよび適合レベルについ適切な考慮がなされていない 場合には、機器の損傷や被測定装置(DUT)の損傷につながる 可能性があります。**

#### **はじめに**

ケースレーの2281S シリーズ高精度 DC 電源/バッテリ・シミュレー タは、高感度/高精度なプログラマブル電源です。ノイズの少ない、 安定した電圧を供給できるだけでなく、アンペアからナノアンペア まで、広いダイナミック・レンジで負荷電流をモニタできます。さらに、 バッテリのテストやバッテリをシミュレートするためのバッテリ・モデ ルの作成にも使用できます。

4.3 型の高解像度ディスプレイを装備しており、機器の状態を表す さまざまなパラメータを表示できるため、測定結果から詳細な情報 を引き出すことができます。

画面上でバッテリ・モデルを生成し、編集できます。さらに、バッテリ・ シミュレーションの実施中には、容量と電圧の変化が画面に表示さ れます。

2281S シリーズのマニュアル一式は、当社 Web サイト ([jp.tek.com/product-support](http://jp.tek.com/product-support))でダウンロードできます。

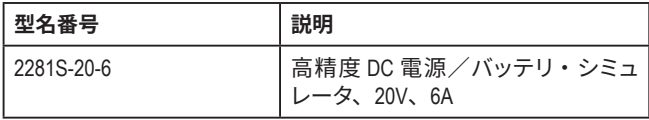

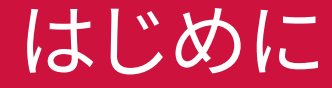

#### **開梱と機器のチェック**

#### **開梱と機器のチェックを行うには…**

- 1. 箱に損傷がないかチェックします。
- 2. 箱の上部を開きます。
- 3. マニュアルやアクセサリ類を取り出します。
- 4. 本体を慎重に箱から取り出します。
- 5. 添付文書を取り出します。
- 6. 機器に明らかな物理的損傷がないかをチェックします。損傷が ある場合は、すぐに配送業者に連絡します。

### 注意

**2281S シリーズを持ち上げる際には、前面パネルのベゼルは使用 しないでください。フロント・ベゼルを持って本機を持ち上げると、 機器が損傷する恐れがあります。**

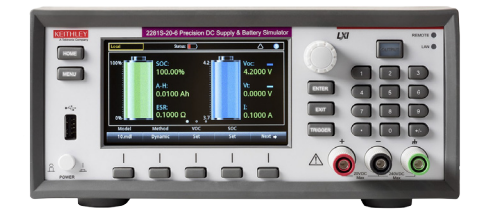

2281S シリーズには、以下のアクセサリが同梱されています。

- 1. 電源ケーブル
- 2. 2281S シリーズ・クイック・スタート・ガイド(本マニュアル)
- 3. イーサネット (LAN) クロスオーバー・ケーブル
- 4. ケースレー機器の安全対策
- 5. 後部パネルの篏合コネクタ (カバー付き)

機器とともに配送された追加アイテムは、付属品一覧を参照してく ださい。

#### **機器の接続**

#### **重要なテスト・システム安全情報**

この製品は、スタンドアロン機器として販売されており、危険な電 圧とエネルギー源を含む可能性のあるシステムの一部として使用さ れる可能性があります。使用中にシステムが安全であり、適切に動 作していることを確認するのは、テスト・システム設計エンジニア、 インテグレータ、インストーラ、メンテナンス担当者、サービス担 当者の責任です。

また、多くのテスト・システムにおいては、ソフトウェア・エラーの ようなたった一つの障害が、システムが危険はないと表示している にもかかわらず、危険な信号レベルを出力することがあります。

システム設計においては、以下の要因を考慮して使用することが重 要となります。

• 国際安全基準 IEC 61010-1 は、乾燥した場所で使用される機 器の定格を対象としており、電圧が 30V<sub>RMS</sub>、42.4V<sub>peak</sub>、また は 60VDC を超えると危険であると定義されています。ケース レー製品の定格は乾燥した場所のみを対象としてます。

- システム内のすべての機器の仕様を読み、準拠してください。 全体的に許容される信号レベルは、システム内の最も低い定格 の機器によって制約されることがあります。たとえば、500V の 電源を 300VDC 定格スイッチで使用しているとすれば、システ ム内で許容される最大電圧は 300VDC になります。
- システムに接続されているテスト・フィクスチャのすべてが、ユー ザが危険な電圧、熱い表面、先の尖った物に触れないようにセッ トアップされていることを確認してください。このためには、遮 蔽版、障壁、絶縁材、安全保護装置などをお使いください。
- 被測定デバイス(DUT)を覆い、システムや DUT 障害が起き た場合にユーザを飛び散る破片などから守れるようにしてくだ さい。
- ユーザが触れることのできる電気的接続はすべて二重に絶縁し てください。二重に絶縁することで、一つの絶縁材が破損して も、ユーザの安全は保たれます。特定の要件に関しては、IEC 61010-1 を参照してください。
- すべての接続部が鍵のかかった戸棚の扉の中、またはその他の 障壁内にあるようにしてください。これにより、システムのユー ザが間違って接続部を手で外したり、危険な電圧にさらされた りすることを防ぎます。テスト・フィクスチャ・カバーが開いた 場合は、信頼性の高い、フェイルセーフ付きのインターロック・ スイッチを使用して、電源を遮断するようにしてください。

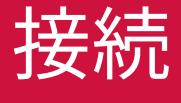

- 可能ならば、ユーザが DUT やその他の危険な可能性のある場 所にアクセスすることを避けるため、自動ハンドラを使用してく ださい。
- システムのすべてのユーザが潜在的な危険を理解し、怪我をし ないように自身を守る方法を学べるようにトレーニングを行って ください。
- 多くのシステムでは、電源を入れる際に、システムが完全に初 期化されるまでは、出力が不明な状態であることがあります。 ユーザに怪我を負わせたり、ハードウェアの損傷を招いたりせ ずに、この状況に設計が耐えられることを確認してください。

器に付属する安全に関する注意書きをすべて熟読し、それに従うよ うにしてください。

#### **機器の設置**

2281S シリーズはベンチの上またはラック内で使用することができ ます。2281S シリーズをラック内に設置する場合は、ラックマウント・ キットに同梱の手順書を参照してください。

損傷の原因になるような熱の蓄積を防ぎ、仕様通りの性能を確保 するために、機器周りに適切な通気と空気の循環が確保されてお り、きちんと冷却が行われていることを確認してください。

機器の上部、両側、下部にある通気口を覆わないようにしてください。

機器は、電源ケーブルや電源スイッチなどの断路装置にアクセスし やすい場所に設置するようにしてください。

#### **機器の電源投入**

2281S シリーズは、100V、120V、220V、または 240V の電圧、 50Hz または 60Hz の周波数で動作します。後部パネルの電源モ<br>ジュール中央にある AC 電源電圧インジケータの表記と使用場所 シジェンスにはもにはもには、<br>ジュール中央にある AC 電源電圧インジケータの表記と<br>の AC ライン電圧が一致していることを確認してください。 *ネー*ザの安全を確認してください。 *AC ライ*ン電圧が一致していることを確認してください。

### 注意

**精密な、損傷しやすい被測定デバイス(DUT)の場合、機器のオ ン/オフのシーケンスによってDUT にトランゼント信号が適用され、 動作に影響が現れたり、損傷する可能性があります。このタイプの DUT をテストするときは、機器が起動シーケンスを完全に完了し、 動作状態が確認できるまでは、最終的な接続を行わないでください。**

### 警告

**2281 シリーズに付属の電源ケーブルには、アース付きコンセントで使 用するための保護接地(安全接地)線が付いています。適切に接続を 行った場合には、電源ケーブルの接地線によって機器のシャーシが電源 ケーブルのアース線に接続されます。さらに、後部パネルのネジを介し た保護接地接続による冗長化機構も提供されています。この端子は既 知の保護接地に接続しなければなりません。保護接地線やアース付き コンセントが適切に使用されていないときに、障害が発生した場合に は、感電事故が発生し、負傷または死亡につながる危険性があります。**

**主電源コードは取り外し可能ですが、定格外の不適切なコードに交換 しないよう注意してください。適切な定格のコードを使用しない場合、 感電事故が発生し、負傷または死亡につながる危険性があります。** 

#### *AC***電源に接続するには、以下の手順に従います。**

- 1. 前面パネルの電源スイッチがオフの位置にあることを確認します。
- 2. 付属の電源コードのソケットを後部パネルの電源コネクタに接続し ます。
- 3. 電源コードのプラグをアース付きの電源コンセントに差し込みます。

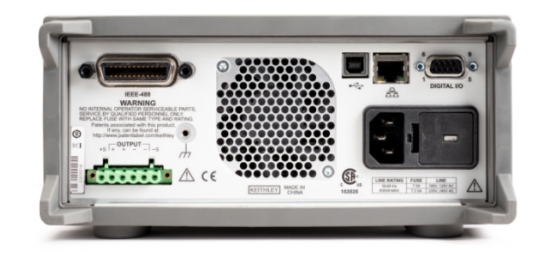

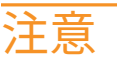

**機器を不適切な電源電圧で使用すると、機器が損傷する可能性があり ます。その場合、保証を受けられない可能性もあります。**

#### **電源の投入**

オンの位置になるように前面パネルの POWER(電源)スイッチを押し て、機器の電源をオンにします。機器が起動します。

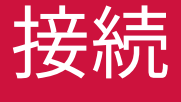

#### **試験用の接続**

機器の接続を行うときは、次の表に記載された仕様に合った導線 を使用してください。

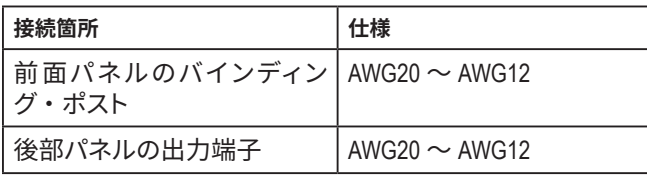

### 注意

**機器の入力電流がショートしても過熱することがないように、十分 に太い導線を使用してください。前述した導線の要件を満たしてい ることを確認してください。**

#### **2 線式接続**

高い精度がそれほど求められない基本的な使用では、2 線式接続 が使用されます。配線抵抗やノイズを少なくするために、導線の長 さはできるだけ短くします以下の図は、前面パネルの端子を使用し た2線式接続(ローカル・センシング)の例を示しています。

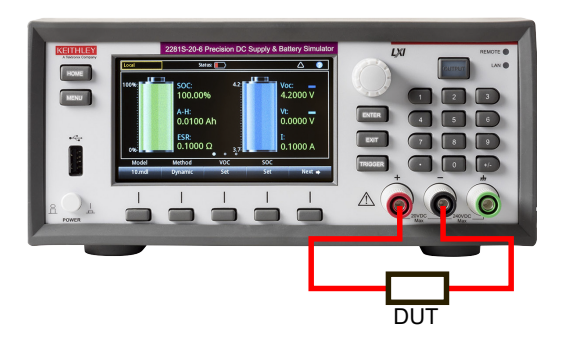

以下の図は、後部パネルの端子を使用した2線式接続(ローカル・ センシング)の例を示しています。

接続が完了したら、後部パネルの嵌合コネクタおよび導線の上に カバーを取り付けます。

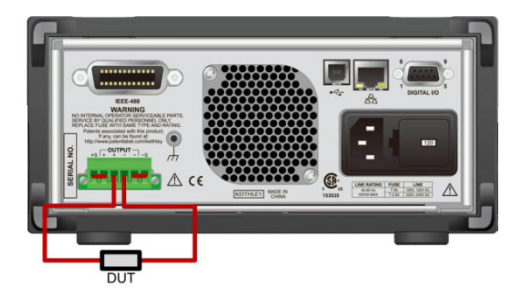

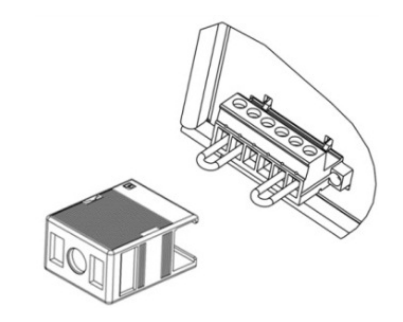

### 注

2281S シリーズで 2 線式接続を行うときは、ショート・ジャンパを 使用して、Output Hi と Sense Hi および Output Lo と Sense Lo の両方を短絡させる必要があります。この処置を怠ると、正しい電 圧出力読み値が表示されません。

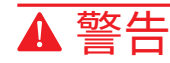

**ケーブル・ハウジングの取り付けが不完全な場合には、感電事故 が発生し、負傷または死亡につながる危険性があります。**

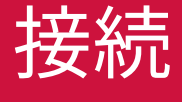

#### **4 線式リモート・センス接続**

4 線式リモート・センス接続を使用することで、プログラムされた 電圧を確実に負荷に適用できます。さらに、電源と負荷の間に生 じる電圧低下を補正することもできます。

センス端子はショート・ジャンパで出力端子に接続された状態で出 荷されています。導線を接続する前に、ショート・ジャンパが取り 外されていることを確認してください。電源でリモート・センシング を使用する場合、リモート・センスの回路では、出力端子ではなく、 センシング・ポイント(負荷)における電圧が検出されます。以下 の図は、後部パネルの端子を使用した4線式接続(リモート・セ ンシング)の例を示しています。

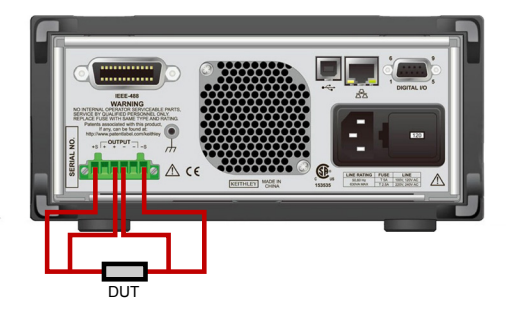

接続が完了したら、後部パネルの嵌合コネクタおよび導線の上に カバーを取り付けます。

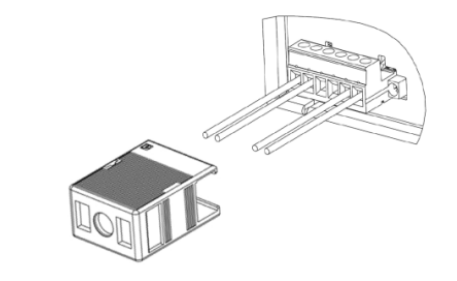

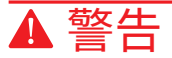

**ケーブル・ハウジングの取り付けが不完全な場合には、感電事故 が発生し、負傷または死亡につながる危険性があります。**

### **前面パネル・オプションの概要**

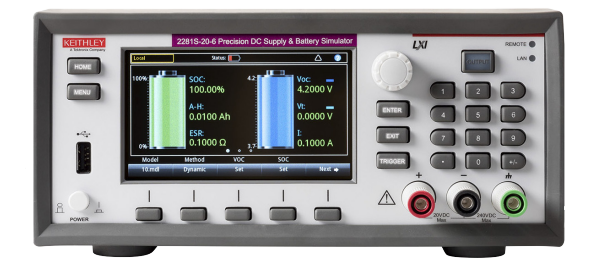

2281S シリーズでは、前面パネルを使用して、本機のほとんどの 機能のセットアップや印加/測定機能の実行が行えます。前面パネ ルは以下の要素で構成されています。

- 機器設定や測定値が表示される高解像度カラー・ディスプレイ
- メニュー・オプションの選択や測定機能の実行に使用するキー
- 画面オプションの選択に使用されるナビゲーション・コント ロール
- 印加出力のオン/オフを切り替える OUTPUT(出力)スイッチ
- 出力接続用の前面パネルのバインディング・ポスト

#### **ENTER キーとEXIT(終了)キー**

ENTER キーはハイライト表示されたオプションを選択します。ほと んどの場合、メニューまたはダイアログ・ボックスが表示され、そ のオプションの設定を変更できます。

EXIT (終了) キーは前のメニューに戻ったり、ダイアログ・ボック スを閉じるのに使用します。たとえば、メニュー画面で **EXIT**(終了) キーを押すと、Home(ホーム)画面に戻ります。

#### **TRIGGER(トリガ)キー**

TRIGGER (トリガ) キーの動作は、選択されたトリガ方式やトリガ· モデルの状態によって、以下のように異なります。

- マニュアル・トリガが選択されている場合、**TRIGGER**(トリガ) キーを押すと、測定が実行されます。
- トリガ・モデルがアイドル状態の場合、**TRIGGER**(トリガ)キー を押すと、トリガ・モデルが開始されます。

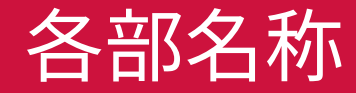

#### **前面パネル・ユーザ・インタフェースの概要**

前面パネル・ユーザ・インタフェースを使用することで、前面パネ ルからソースの設定、測定の設定、システム構成、機器およびテス トのステータス、読み取りバッファ情報など、機器のさまざまな機 能に素早くアクセスできます。

#### **スタートアップ画面**

2281S シリーズを起動すると、以下のスタートアップ画面が表示さ れます。

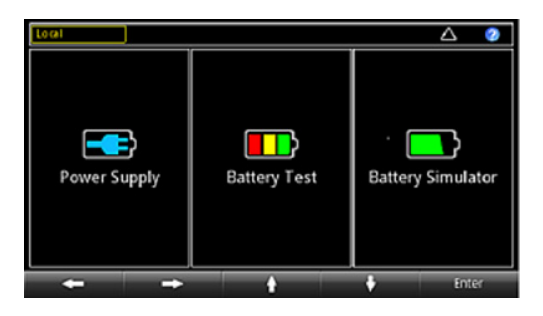

画面が示すように、2281S シリーズには次の 3 つの機能があります。

- **高精度電源:**20V/6A DC 電源
- **バッテリ試験:**バッテリの充電/放電試験を実施することで、バッ テリの容量/抵抗の計算やバッテリ・モデルの作成が可能
- **バッテリ・シミュレータ:**バッテリをシミュレートすることで、さ まざまな状態のバッテリが被測定デバイス(DUT)に与える影 響の検証が可能

ナビゲーション・コントロールを回すか、またはソフト・キーを押し、 **ENTER** キーを押すことで機能を選択し、それぞれの機能のホーム 画面を表示できます。

#### **ホーム画面の概要**

本機を起動すると、最初にホーム画面が表示されます。**HOME**(ホー ム)キーを押すことで、いつでもホーム画面に戻れます。

#### **ホーム画面(電源機能)**

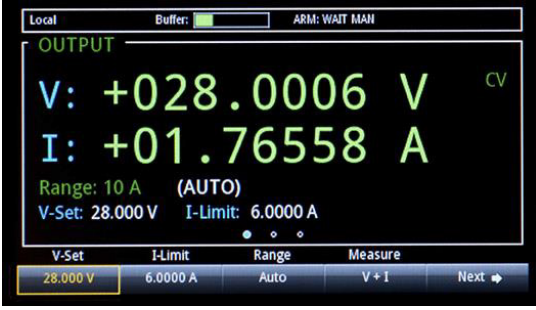

上図は、電源機能のホーム画面を示しています。スタートアップ画 面で電源機能を選択すると、この画面が表示されます。

ホーム画面の一番上の行には、ステータス・インジケータとイベン ト・インジケータが表示されています。これらのオプションを選択 すると、ダイアログ・ボックスが表示され、ステータスやイベント に関する情報を追加できます。

ホーム画面の OUTPUT (出力)領域には、現在の出力およびステー タス・インジケータの値が表示されます。出力がオンになるまでは、 点線が表示されます。

OUTPUT (出力) 領域の左下隅には、ホーム画面の設定領域が あります。この領域には、現在設定されている測定レンジ、電圧、 電流制限値が表示されます。

ホーム画面の下部には、ソフト・キー領域があります。ここには現 在の設定値が表示されます。画面下のボタンを押すことで、これら の値を変更できます。**Next**(次へ)を選択すると、ソフト・キー領 域オプションの続きが表示されます。

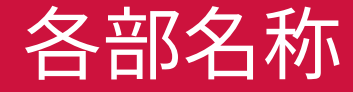

#### **ホーム画面(バッテリ試験機能)**

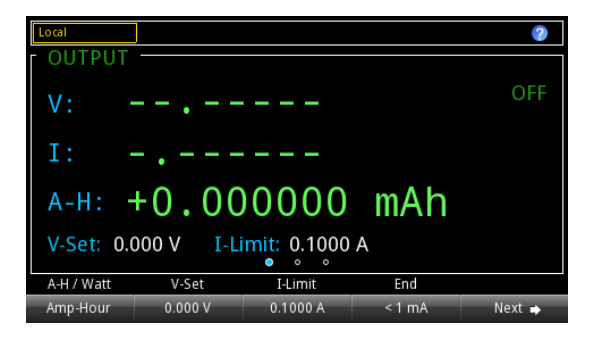

上図は、バッテリ試験機能のホーム画面を示しています。

スタートアップ画面でバッテリ試験機能を選択すると、この画面が 表示されます。

ホーム画面の一番上の行には、ステータス・インジケータとイベン ト・インジケータが表示されています。これらのオプションを選択 すると、ダイアログ・ボックスが表示され、ステータスやイベント に関する情報を追加できます。

ホーム画面の OUTPUT (出力) 領域には、試験対象となっている バッテリの値が表示されます。

ホーム画面の下部には、ソフト・キー領域があります。ここには現 在の設定値が表示されます。画面下のボタンを押すことで、これら の値を変更できます。**Next**(次へ)を選択すると、ソフト・キー領 域オプションの続きが表示されます。

#### **ホーム画面(バッテリ・シミュレータ機能)**

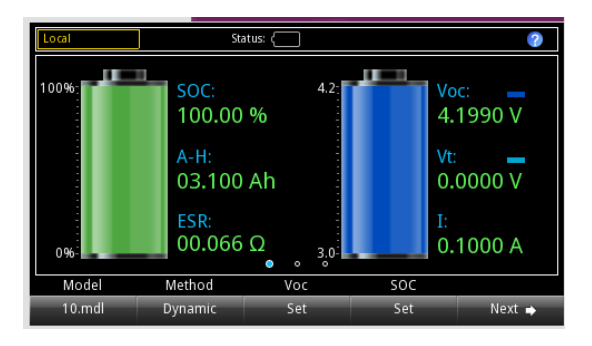

上図は、バッテリ・シミュレータ機能のホーム画面を示しています。 スタートアップ画面でバッテリ・シミュレータ機能を選択すると、こ の画面が表示されます。

ホーム画面の一番上の行には、ステータス・インジケータとイベン ト・インジケータが表示されています。これらのオプションを選択 すると、ダイアログ・ボックスが表示され、ステータスやイベント に関する情報を追加できます。

ホーム画面の OUTPUT (出力) 領域には、バッテリ・シミュレー タの値とステータスが表示されます。

ホーム画面の下部には、ソフト・キー領域があります。ここには現 在の設定値が表示されます。画面下のボタンを選択することで、こ れらの値を変更できます。**Next**(次へ)を選択すると、ソフト・キー 領域オプションの続きが表示されます。

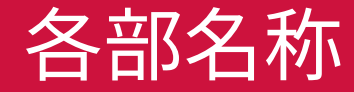

#### **メニュー画面の概要**

前面パネルの **MENU**(メニュー)キーを押すと、メニュー画面が 表示されます。

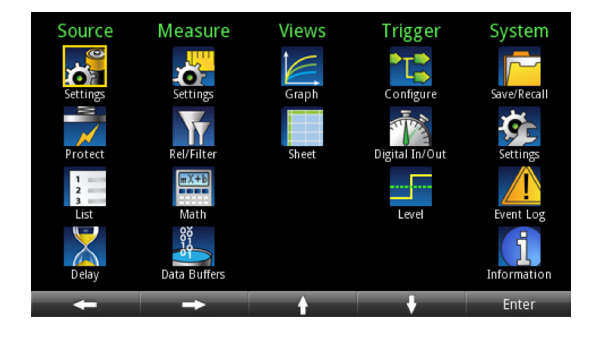

### 注

メイン・メニュー画面のオプションは、スタートアップ画面で選択さ れた機能 (電源、バッテリ試験、およびバッテリ・シミュレータ) によっ てそれぞれ異なります。

メニュー項目は、メニュー画面の上部に表示された見出しごとに整 理されています。アイコンを選択すると、詳細な設定項目が表示さ れます。

これらのメニューを使用して、オプションを選択することで、アプリ ケーションに合わせて本機をセットアップできます。ナビゲーション・ コントロールまたは矢印キーを使用してアイコンをハイライト表示 し、セットアップ項目を選択します。次に **ENTER** を押します。

以下の図は、Measure(測定)で **Settings**(設定)を選択したと きに表示される電源機能のオプションを示しています。

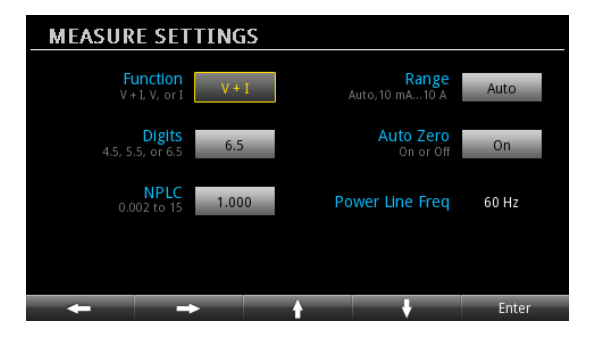

### **電圧出力および電流の測定**

以下の例では、電圧出力を構成し、デフォルトの機器構成を使用して、 精度の高い電圧/電流測定を実行する方法について説明します。

DUT(この例では 1kΩ の抵抗器)は前面パネルの出力バインディング・ ポストに接続します。詳細については、接続のセクションの 2 線式接続 の配線図を参照してください。

#### **次の手順に従って、前面パネルで電圧および電流制限値を設定します。**

- 1. HOME (ホーム) キーを押します。ホーム画面が表示されます。
- 2. **V-Set**(電圧設定)ソフト・キーを押します。画面の下部に編集ウィ ンドウが表示されます。
- 3. 電圧を5Vに設定します。前面パネルの右側の数字キーを使用して、 5 を入力します。矢印キーまたはナビゲーション・コントロールを 使用して、値を変更することもできます。
- 4. **ENTER** を押します。
- 5. **I-Limit**(電流制限)ソフト・キーを押します。画面の下部に編集ウィ ンドウが表示されます。
- 6. 電流制限値を 1A に設定し、**ENTER** を押します。
- 7. **OUTPUT**(出力)スイッチを押して、出力をオンにします。

## 注意

**出力をオンにすると、ナビゲーション・コントロールで値を変更すると、 その電圧/電流が直ちに印加されます。出力によって被測定デバイス (DUT)が破損しないように十分注意してください。**

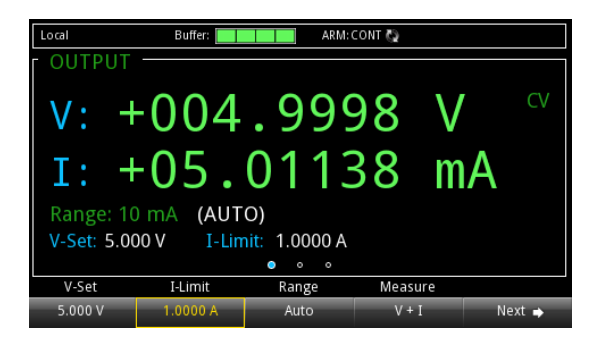

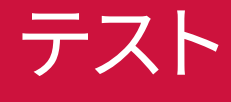

#### **測定機能の選択**

2281 シリーズでは、以下の測定機能を実行できます。

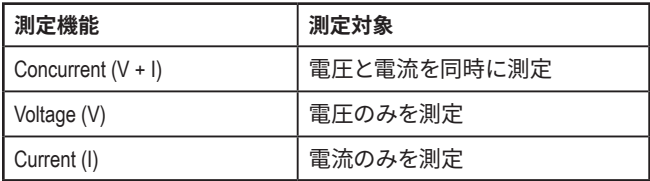

**電源機能のメイン画面から測定機能を設定するには、以下の手順に従 います。**

- 1. **MENU** (メニュー) キーを押します。
- 2. Measure(測定)で **Settings**(設定)を選択します。
- 3. **Function** (機能)の隣のボタンを選択し、ENTER キーを押します。 選択ウィンドウが表示されます。
- 4. 測定機能を選択します。

**電源機能のホーム画面から測定機能を設定するには、以下の手順に従 います。**

- 1. **Measure**(測定)ソフト・キーを押します。選択ウィンドウが表示 されます。
- 2. 測定機能を選択します。

#### **測定範囲の指定**

電源機能では、測定値の範囲を設定することができます。特定の範囲 を指定することも、または自動的に選択されるようにも設定できます。

測定範囲によって、測定のフル・スケールの入力範囲が決まります。また、 測定範囲は測定の確度や測定可能な最大信号にも影響を及ぼします。

2281 シリーズは複数の電流測定範囲と1 つの電圧範囲に対応していま す。対応範囲を次の表に示します。

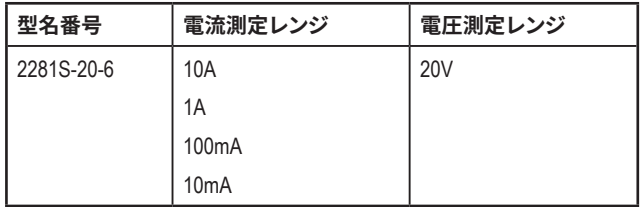

**電源機能のホーム画面から範囲を設定するには、以下の手順に従い ます。**

- 1. **HOME**(ホーム)キーを押して、**Range**(範囲)ソフト・キーを選 択します。Range(範囲)ダイアログ・ボックスが表示されます。
- 2. 上下矢印ソフト・キーを使用して、範囲を選択します。新しい範囲 が設定されると、ホーム・ページの表示が更新されます。**ENTER** または **EXIT**(終了)を押して、Range(範囲)ダイアログ・ボッ クスを閉じます。

*Menu***(メニュー)画面から範囲を設定するには、次の手順に従います (電源機能のみ)。**

- 1. **MENU** (メニュー) キーを押します。
- 2. ナビゲーション・コントロールまたはソフト・キーを使用して、 Measure (測定) の Settings (設定) アイコンをハイライト表示 します。**ENTER** を押します。
- 3. MEASURE SETTINGS(測定設定)ページで、**Range**(範囲) の隣のボタンを選択します。Range(範囲)ダイアログ・ボックス が表示されます。
- 4. レンジを設定します。MEASURE SETTINGS(測定設定)画面に 戻ります。

**アプリケーション例**

#### **バッテリ試験**

以下の例では、2281S-20-6 型を使用して、バッテリ・テストを実行し、 バッテリ・モデルを作成する方法について説明します。

この例では、2281S シリーズを使用して、空の状態からフルになるまで リチウム・バッテリを充電し、バッテリ容量(アンペア時)、バッテリ抵 抗、充電曲線(電圧 - 電流)を測定して、テスト結果に基づいてバッテ リ・モデルを生成します。

フル充電サイクルを再現するためには、2281S を使用して、バッテリが 空の状態になるまで放電します。次に、空の状態からフルの状態までバッ テリを充電し、電圧、電流、抵抗、アンペア時を測定します。

充電プロセスが終了したら、2281S シリーズは測定結果に基づいてバッ テリ・モデルを自動的に生成します。

テスト

必要な機器:

- 2281S シリーズ・バッテリ・シミュレータ (1 台)
- 充電式バッテリ
- 導線

被測定バッテリと2281S-20-6 型は、2 線式を使用して接続することも できます。ただし、下図に示すように、4 線式センス接続を使用すれば、 導線の抵抗をキャンセルできるため、4 線式を使用することをお勧めし ます。

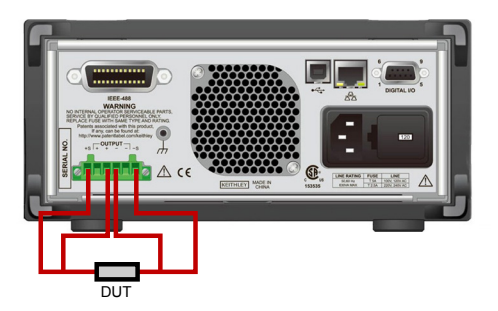

#### **バッテリ試験機能でバッテリ容量を測定し、バッテリ・モデルを生成す るには、以下の手順に従います**

バッテリを機器に接続したら、以下の手順に従って前面パネルを使用し て、バッテリをテストし、バッテリ・モデルを生成します。

**バッテリをテストして、バッテリ・モデルを生成するには、以下の手順 に従います。**

- 1. スタートアップ画面でバッテリ試験機能を選択します。
- 2. MENU (メニュー) キーを押します。
- 3. Source (ソース) の (Dis)charge (放電) を選択して、空の状態 になるまでバッテリが放電されるように設定を行います。

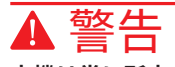

**本機は常に所定の最大容量で電流を吸収します(約 1A)。このシ ンク電流はプログラムできません。被測定バッテリの最大出力電 流が 1A 未満の場合は、バッテリが保護モードに切り替わったり、 破損してしまうのを防止するために、本機とバッテリの間に抵抗器 を接続しなければなりません。**

- 4. **V-Set**(電圧設定)の隣にターゲット電圧を設定します。たとえば、 3.8V ~ 4.2V の範囲で動作するリチウムイオン・バッテリの場合に は、バッテリが完全に放電されるように、ターゲット電圧を 3.8V よ りわずかに低い値に設定する必要があります。
- 5. **End condition**(終了条件)の隣の終了電流を 10mA を設定しま す。放電電流がこの値より低くなると、2281S シリーズは放電を停 止し、出力をオフにします。
- 6. 前面パネルの **OUTPUT**(出力)キーを押して、バッテリを放電し ます。放電が完了し、2281S シリーズの出力がオフになるまで待 機します。
- 7. Measure(測定)で **A-H/C**(アンペア時/クローン)を選択します。 これ以降のステップで、2281S シリーズはバッテリの充電を開始し、 容量を測定して、バッテリ・モデルを生成します。
- 8. V-Full (フル電圧) の隣にターゲット電圧を設定します。バッテリ の動作範囲が 3.8V ~ 4.2V であれば、4.2V よりわずかに低い値 を設定します。
- 9. **Source I-Limit**(ソース電流制限)の隣に最大充電制限値を設定 します。この値はバッテリの仕様に基づいて設定されます。バッテ リの最大電流より高い電流を設定すると、バッテリが破損する恐れ があります。
- 10. 10mA の終了電流を **End condition**(終了条件)の隣に設定しま す。充電電流がこの値より低くなると、2281S シリーズは充電を停 止し、出力をオフにします。
- 11. 前面パネルの **HOME**(ホーム)を押してバッテリ試験機能のホー ム画面に戻ります。
- 12. 2 ページ目のソフト・キー領域で **Measure AH**(アンペア時の測定) を選択します。
- 13. 状態を **On**(オン)に設定します。画面に表示された測定結果(電 圧/電流/アンペア時)に従って充電が開始されます。
- 14. 充電が完了したら、Measure AH (アンペア時の測定) 領域の Generate(生成)を選択して、バッテリ・モデルを生成します。
- 15. バッテリ・モデルの Voc レンジを設定します。
- 16. バッテリ・モデルに名前を割り当てます。
- 17. **Yes** を選択して、バッテリ・モデルを保存します。2281S-20-6 型 では、最大 9 つのバッテリ・モデルを保存できます。

### 注

充電中は、ソフト・キー領域 3 の **Graph**(グラフ)または **Data Sheet**(データ・シート)を選択することで、充電プロセスを表示 できます。

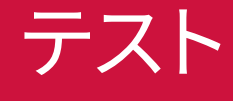

#### **バッテリ・シミュレーション・テスト**

以下の例では、2281S-20-6 型を使用したバッテリのシミュレーション について説明します。

この例では、本物のバッテリの代わりに 2281S シリーズを使用して、 デバイスに電力を供給しながら、異なる状態のバッテリを使用したとき のデバイスの動作をより効率的にテストできます。

必要な機器:

- 2281S シリーズ・バッテリ・シミュレータ (1台)
- バッテリで動作する携帯電話
- 導線

被測定デバイスと 2281S-20-6 型は、以下の図に示すように、2 線式 を使用して接続することもできます。ただし、導線の抵抗をキャンセル できるため、4 線式接続を使用することをお勧めします。

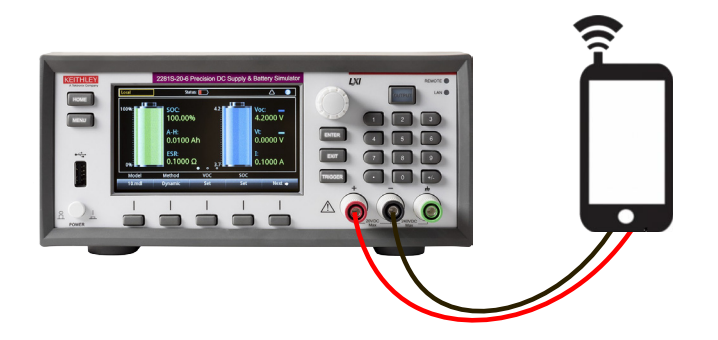

*2281S-20-6***型の前面パネルを使用してバッテリをシミュレートするに は、以下の手順に従います。**

- 1. スタートアップ画面でシミュレータ機能を選択します。
- 2. ソフト・キー領域 1 の **Model**(モデル)を選択します。
- 3. **10.mdl** を選択します。これは、市場で一般的な電圧範囲が 3.7V ~ 4.2V の携帯電話のリチウムイオン・バッテリに対応したモデル です。
- 4. **MENU**(メニュー)キーを押します。
- 5. Battery(バッテリ)で **Settings**(設定)を選択します。
- 6. Method(方式)を **Dynamic**(動的)に設定します。シミュレート されたバッテリの Voc、SOC、および ESR は、本物のバッテリと 同じように、放電状態に従って変化します。
- 7. 前面パネルの **HOME**(ホーム)を押してバッテリ・シミュレータの ホーム画面に戻ります。

8. ソフト・キー領域 2 の **I-Limit**(電流制限)を選択し、電流制限値 を設定します。2281S シリーズから DUT に供給される最大電流に は、6.1A 以上の電流は設定できません。

注

特定のバッテリ状態で製品をテストするには、SOC 値または開回 路電圧値のいずれかを選択します。その他のパラメータの値や内部 抵抗は、バッテリ・モデルに基づいて調整されます。または、SOC が 100% の状態からバッテリを放電します。

モデルの容量を調整するには、ソフト・キー領域 2 に移動し、 Capacity(容量)ソフト・キーを選択して値を設定します。この値 を設定しない場合は、バッテリ・モデルによってバッテリの容量が 定義されます。

9. 前面パネルで **OUTPUT**(出力)キーを押して、バッテリ・シミュレー ションを開始します。

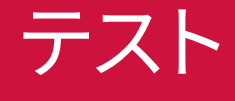

#### **次のステップ**

詳細な情報については、『2281S-20-6 シリーズプレシジョン DC 電圧/バッテリ・シミュレータ・リファレンス・マニュアル』を参照 してください。本機のすべての機能について詳細な情報が記載さ れています。

また、機器に関するサポートと追加情報は、ケースレーの Web サ イト ([jp.tek.com/keithley](http://jp.tek.com/keithley)) をご覧ください。

# FAQ および次のステップ

#### **連絡先情報:**

その他の有用なリソースは TEK で。COM Copyright © 2019, Tektronix.All rights reserved. テ クトロニクス製品は、登録済および出願中の米国 その他の国の特許等により保護されています。本 書の内容は、既に発行されている他の資料の内容 に代わるものです。また、本製品の仕様および価 格は、予告なく変更させていただく場合がござい ますので、予めご了承ください。TEKTRONIX お よび TEK は Tektronix, Inc. の登録商標です。他の 商品名全ては、各企業の標章および商標、登録商 標です。

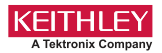

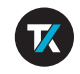

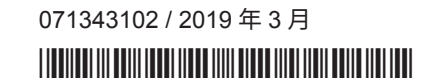